# Hping ile IP, ICMP ve UDP paketleri Oluşturma

## Hping -II

Security Lab 11/10/2009

Huzeyfe ÖNAL huzeyfe@lifeoverip.net

[ Hping yazısının ikinci bölümünde IP, ICMP ve UDP paketlerinin detayları ve hping ile bu protokollere ait özelleştirilmiş paketlerin nasıl oluşturulacağından bahsedilecektir.]

## **Contents**

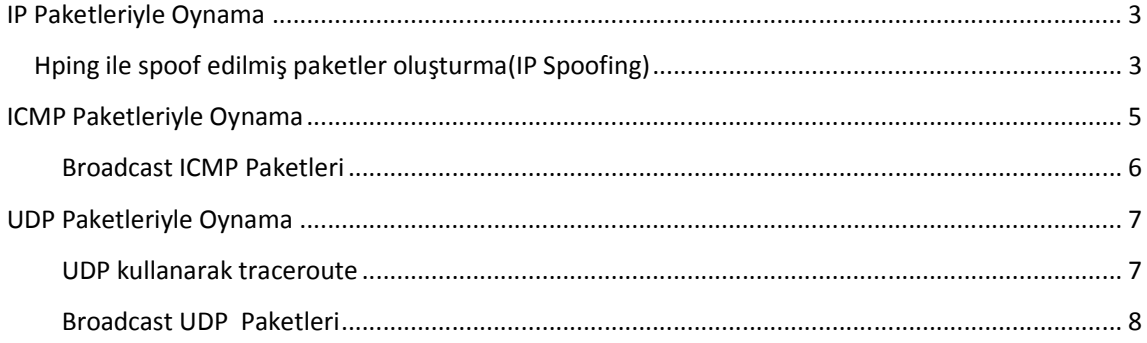

## IP Paketleriyle Oynama

Hping ile IP paketlerine ait istenilen alanlar düzenlenebilir. IP başlığına bakılırsa en önemli alanların kaynak\_ip adresi, hedef\_ip adresi, paket parçalama opsiyonu ve ip id numarası olduğu görülecektir.

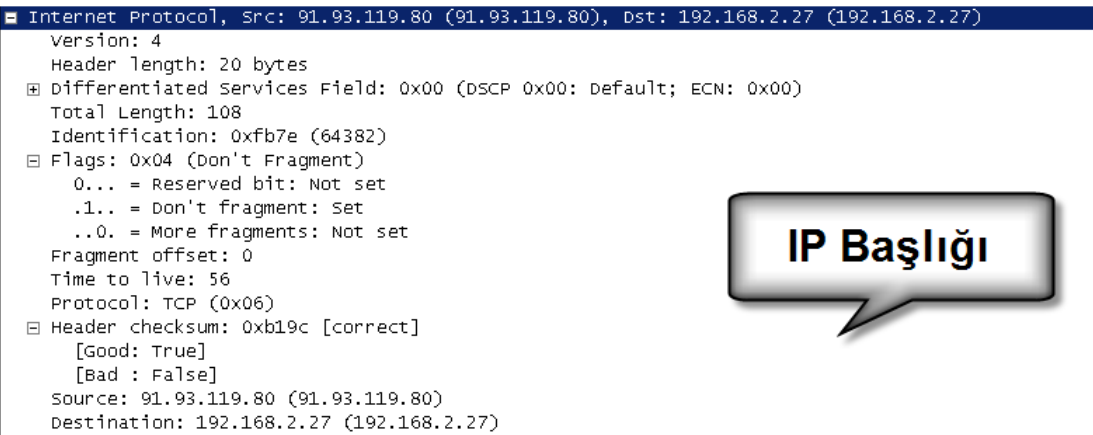

### Hping ile spoof edilmiş paketler oluşturma(IP Spoofing)

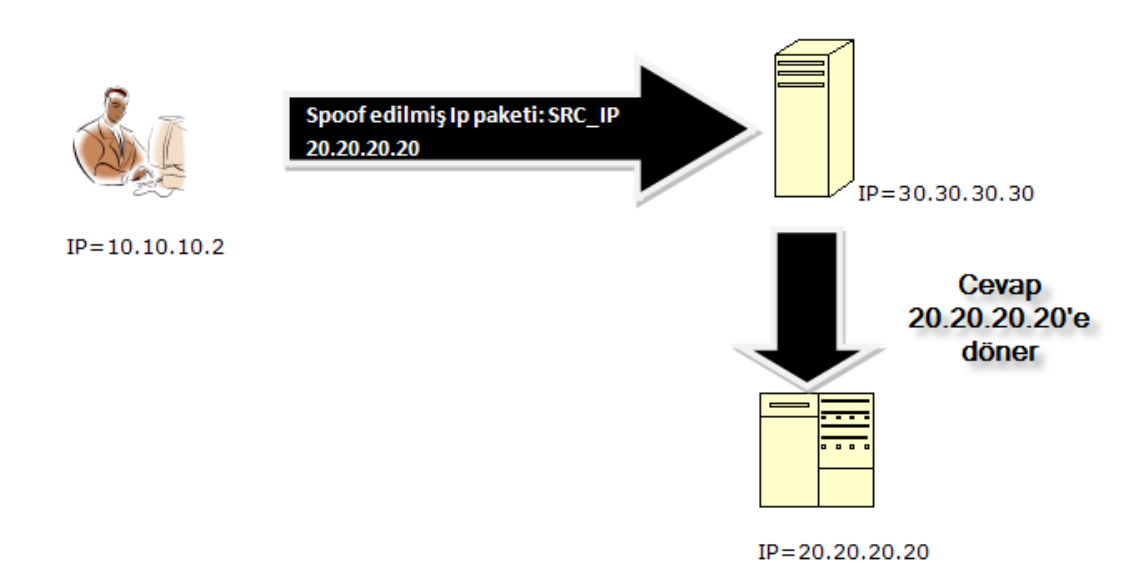

Hping kullanarak istenilen ip adresinden geliyormuş gibi paketler üretilebilir. Burada dikkat edilmesi gereken husus kaynak ip adresini spoof ederek gönderdiğimiz paketler hedefe ulaştıktan sonra dönecek cevabın bize değil spoof edilmiş ip adresine döneceğidir. Örnek: www.lifeoverip.net adresine 10.10.10.10 ip adresinden geliyormuş gibi SYN paketleri gönderelim.

# hping -a 10.10.10.10 -S -p 80 www.lifeoverip.net HPING www.lifeoverip.net (rl0 91.93.119.80): S set, 40 headers + 0 data bytes

--- www.lifeoverip.net hping statistic --- 3 packets tramitted, 0 packets received, 100% packet loss round-trip min/avg/max =  $0.0/0.0/0.0$  ms

Ekrandaki sonuç incelenirse geriye hiç paket dönmediği(100% packet loss) görülecektir. Bunun sebebi gönderdiğimiz paketlere dönen cevapların 10.10.10.10 ip adresine gitmesidir.

 10.10.10.10 ip adresi de –eğer varsa böyle bir adres- kendisine gelen bu paketlere RST bayraklı TCP paketleriyle cevap dönecektir.

#### Rastgele Spoof edilmiş ip adreslerinden paket gönderme

Özellikle DOS/DDOs saldırılarının simulasyonlarında faydalı olan bir özelliktir. Hedef sisteme milyonlarca farklı ip adresinden geliyormuş gibi istek gönderilebilir.

# hping –rand-source -S -p 80 www.lifeoverip.net

#### Paketlerin TTL değeriyle oynanması

Paket oluştururken ip seviyesinde belirlenebilecek diğer bir özellik de paketlerin yaşam süresini belirleyen TTL değeridir. Hping ile istediğimiz ttl değerini pakete atayabiliriz.

#### #hping -t 10 www.google.com -p 80 –S

Burada dikkat edilmesi gereken husus TTL değerleri düşükse paketimizin hedefe ulaşamadan zaman aşımına uğramasıdır.

#### # hping -t 10 www.google.com -p 80 -S

HPING www.google.com (rl0 209.85.229.104): S set, 40 headers + 0 data bytes TTL 0 during transit from ip=209.85.255.176 name=UNKNOWN TTL 0 during transit from ip=209.85.255.176 name=UNKNOWN TTL 0 during transit from ip=209.85.255.176 name=UNKNOWN TTL 0 during transit from ip=209.85.255.178 get hostname...^C --- www.google.com hping statistic --- 4 packets tramitted, 3 packets received, 25% packet loss round-trip min/avg/max =  $0.0/0.0/0.0$  ms

Çıktıdan da görüleceği gibi ttl değerini 10 yapıp gönderdiğimiz paketler Google.com'a ulaşamadan aradaki bir Router tarafından düşürülüyor ve bize bilgi mesajı olarak icmp paketleri dönüyor.

#### Ham IP Paketleri Oluşturma

Raw ip paketleri oluşturmak için hping'e ilk olarak –rawip parametresinin verilmesi gerekir. Özellikle network cihazlarının testlerinde bu tip paketler çok işe görmektedir.

## ICMP Paketleriyle Oynama

ICMP diğer protokollere yardımcı olmak amacıyla tasarlanmış bir protokoldür. IP ve UDP paketlerinde herhangi bir hata mekanizmasının olmaması(ttl expire olunca geriye icmp mesajı dönmesi, kapalı udp portundan icmp mesajı dönmesi ) ICMP'nin kullanımını kaçınılmaz kılmaktadır.

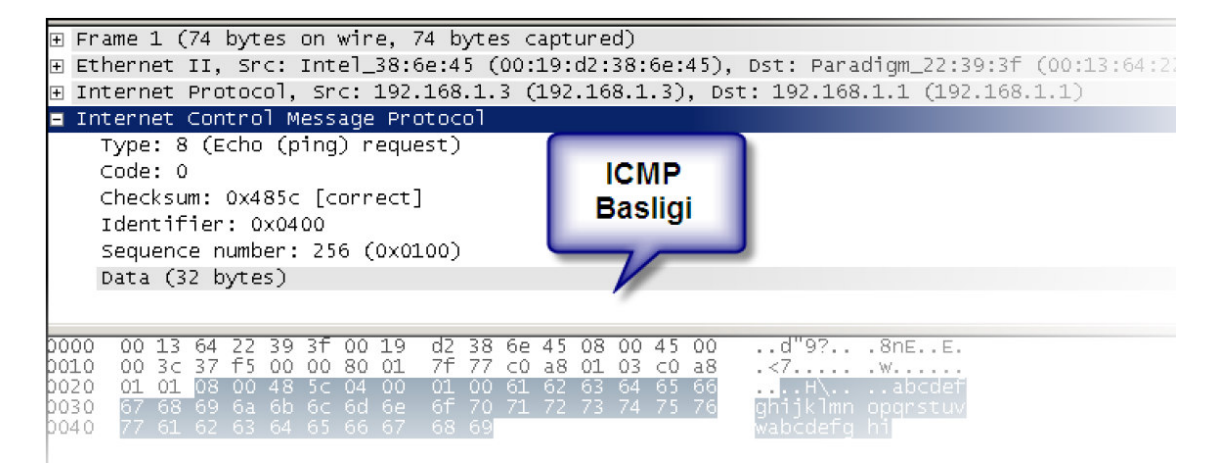

ICMP paketlerinde TCP ve UDP'deki gibi port degeri yoktur, bunlara benzer olarak icmp type ve icmp code degerleri vardır. Bir ICMP paketinin ne işe yaradığı bu degerlerle belirlenir.

Bazı icmp type degerleri ek olarak icmp code degerine de sahiptir. Mesela ;

#### Icmp type 3 mesajı "Destination Unreachable"

Manasına gelmektedir fakat hedef ulaşılamaz(Destination Unreachable) mesajı da farklı anlamlar içerebilir. İşte burada icmp code degeri devreye girerek hangi kodun aslında ne manaya geldigini söyler.

- 0 Net Unreachable 1 Host Unreachable
- 2 Protocol Unreachable
- 3 Port Unreachable
- 4 Fragmentation Needed and Don't Fragment was Set
- 5 Source Route Failed
- 6 Destination Network Unknown
- 7 Destination Host Unknown
- 8 Source Host Isolated
- 9 Communication with Destination Network is
- Administratively Prohibited
- 10 Communication with Destination Host is
- Administratively Prohibited
- 11 Destination Network Unreachable for Type of Service
- 12 Destination Host Unreachable for Type of Service
- 13 Communication Administratively Prohibited [RFC 1812]
- 14 Host Precedence Violation [RFC 1812]
- 15 Precedence cutoff in effect [RFC 1812]

Tüm icmp type/code degerlerine http://www.iana.org/assignments/icmp-parameters adresinden ulasılabilir.

#### Hping ile ICMP tipi ve kodu belirtmek için kullanılan parametreler.

-C --icmptype type

-K --icmpcode code

icmp paket olustururken kullanılabilecek diger seçenekler için *hping -icmp-help* komutu kullanılabilir.

#### Klasik ping paketi(icmp echo request) olusturmak

Hatırlatma: Hergün defalarca kullandığımız ping aracı ICMP paketleriyle çalışır

#### # hping --icmp 10.10.10.2 -K 0 -C 8

HPING 10.10.10.2 (rl1 10.10.10.2): icmp mode set, 28 headers + 0 data bytes len=46 ip=10.10.10.2 ttl=64 id=23972 icmp\_seq=0 rtt=0.2 ms len=46 ip=10.10.10.2 ttl=64 id=23981 icmp\_seq=1 rtt=0.1 ms  $^{\wedge}C$ 

#### UDP ve ICMP ilişkisi

UDP'de TCP benzeri bayrak mekanizması olmadığı için paketin durumuna ait bilgiler icmp mesajlarıyla iletilir. Mesela TCP'de kapalı porta gönderilecek bağlantı isteğine RST bayraklı cevap dönülecek ve gönderen işletim sistemi portun kapalı olduğunu anlayacaktır.

UDP'de ise bayrak mekanizması olmadığı için bu işi ICMP yapar. Yani kapalı UDP portuna gönderilen cevaplar icmp dest. Port unreachable mesajıyla cevap verilir.

#### # hping --udp -p 80 10.10.10.2

HPING 10.10.10.2 (rl1 10.10.10.2): udp mode set, 28 headers + 0 data bytes ICMP Port Unreachable from ip=10.10.10.2 name=blog.lifeoverip.net --- 10.10.10.2 hping statistic --- 1 packets tramitted, 1 packets received, 0% packet loss round-trip min/avg/max = 0.0/0.0/0.0 ms

#### Broadcast ICMP Paketleri

Broadcast paketler tek bir adrese gönderilip o adres altındaki tüm canlı sistemlere ulaşan paketlerdir. Mesela 192.168.2.0 networkünün broadcasti olan 192.168.2.255 adresine bir adet paket gönderirsek bu ağda açık olan tüm sistemler o paketi alır ve uygun cevabı döner(di).

ICMP paketleri broadcast tipte olabilir, bu da çeşitli smurf saldırılarında icmp'nin kullanılabileceğini gösterir. 2000'li yıllarda broadcast adreslere gönderilen icmp paketleriyle ciddi DOS/DDOS saldırıları gerçekleştirilmiştir. Bu saldırılardan edinilen tecrübeler ışığında işletim sistemi ve sınır güvenlik cihazları broadcaste gelen paketlere cevap dönmeyecek şekilde yapılandırılmaya başlandı.

Hping ile hem ip spoofing hem de icmp broadcast özelliği kullanılarak geçmişte yapılan DDOS/DOS saldırıları simüle edilebilir.

## UDP Paketleriyle Oynama

TCP/IP ailesinin en basit protokollerinden biridir. Gönderici port numarası, alıcı port numarası , paket boyutu ve checksum değerlerinden oluşan başlık bilgisine sahiptir.

```
User Datagram Protocol, Src Port: 64736 (64736), Dst Port: domain (53)
   Source port: 64736 (64736)
   Destination port: domain (53)
   Length: 44
□ Checksum: 0x3a73 [correct]
     [Good Checksum: True]
     [Bad Checksum: False]
```
#### Hping ile UDP paketi oluşturma

#### # hping --udp -p 54 localhost

HPING localhost (lo0 127.0.0.1): udp mode set, 28 headers + 0 data bytes ICMP Port Unreachable from ip=127.0.0.1 name=localhost ICMP Port Unreachable from ip=127.0.0.1 name=localhost

Aynı paket açık bir porta gönderilirse cevap dönmeyecektir. Bunun sebebi UDP'nin açık portlara gelen sıradan isteklere cevap dönmemesidir.

#### # hping 10.10.10.1 --udp -p 53

HPING 10.10.10.1 (rl1 10.10.10.1): udp mode set, 28 headers + 0 data bytes --- 10.10.10.1 hping statistic --- 4 packets tramitted, 0 packets received, 100% packet loss round-trip min/avg/max =  $0.0/0.0/0.0$  ms

istenirse "–s port\_numarasi " parametresiyle kaynak port değeri de belirtilebilir.

#### UDP kullanarak traceroute

Traceroute genellikle ağlar arası ulaşım yollarını ve bir ağa ulaşmada kullanılacak ağ cihazlarının keşfinde kullanılır. Klasik traceroute programları yüksek numaralı udp portlarına istek göndererek dönen cevapları analiz edip sonuç çıkarmaya çalışır.

Günümüzde güvenlik duvarları bu tip paketlere izin vermediği için genellikle traceroute denemeleri başarısızlıkla sonuçlanır. Hping ile istediğimiz udp portundan trace çekerek sonuca ulaşabiliriz. Özellikle UDP port 53(DNS istekleri) hemen her sistemde açık olacağı için bu port tercih edilebilir.

#### #hping --udp -p 53 195.175.39.49 -T

#### Broadcast UDP Paketleri

UDP paketleri de icmp paketleri gibi broadcast adreslere gönderilebilir. Bunun sonucu olarak yüksek derecede DDOS saldırıları oluşturulabilir. Hping ile hem ip spoofing özelliği hem de udp broadcast mesaj gönderme özelliği kullanılarak bu tip DOS saldırıları simule edilebilir.

Bu yazıda anlatılan konuları daha detaylı ve uygulamalı olarak görmek isterseniz Uygulamalı TCP/IP Eğitimine katılabilirsiniz.